# $sh$  = mak  $\equiv$ s

### **Make your own accessory**

### Getting started with modular fashion

Nuria Robles | Fab Lab León | July 2021

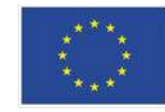

This project has received funding from the European Union's Horizon 2020 research and innovation programme under grant agreement No 101006203.

### **Modular garment:**

Digital Design + **Lasercutter** 

Assembly the modules to make an accesory

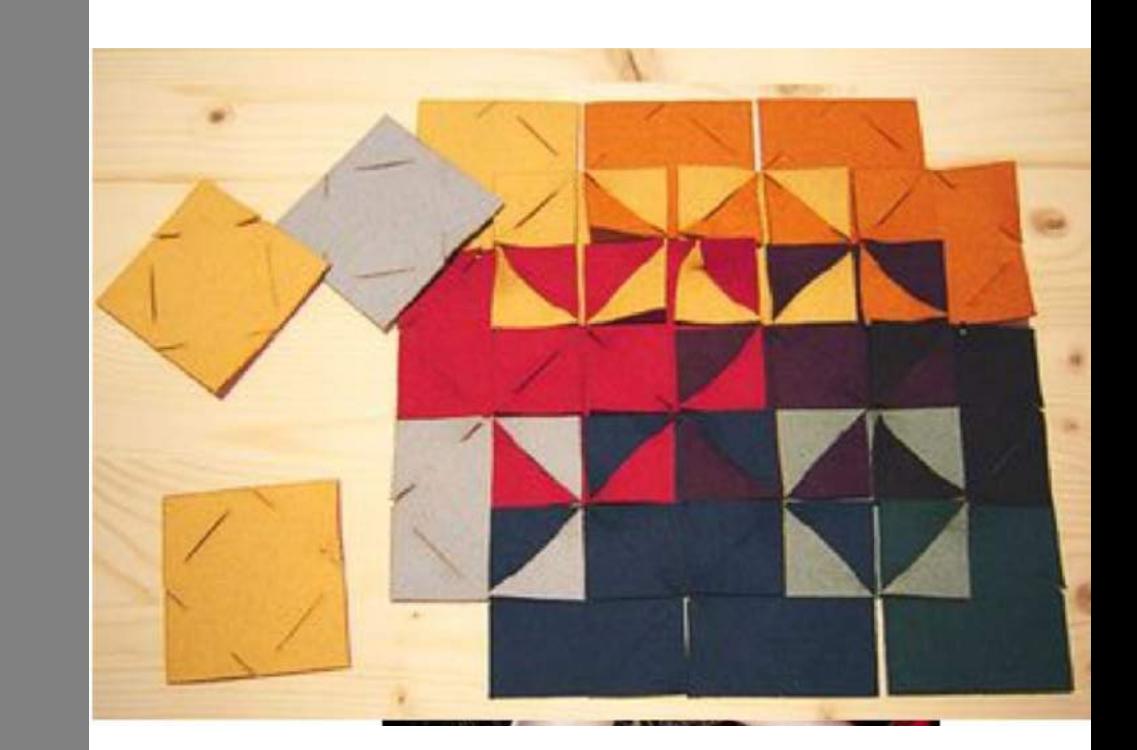

Zoe Romano | Fabricademy

This work by Fab Lab León is licensed under CC BY-NC-SA 4.0 @ 0 8 0

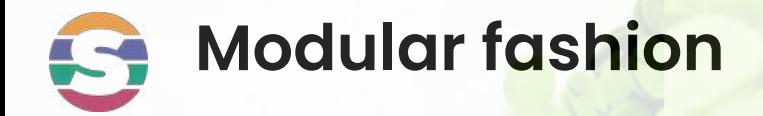

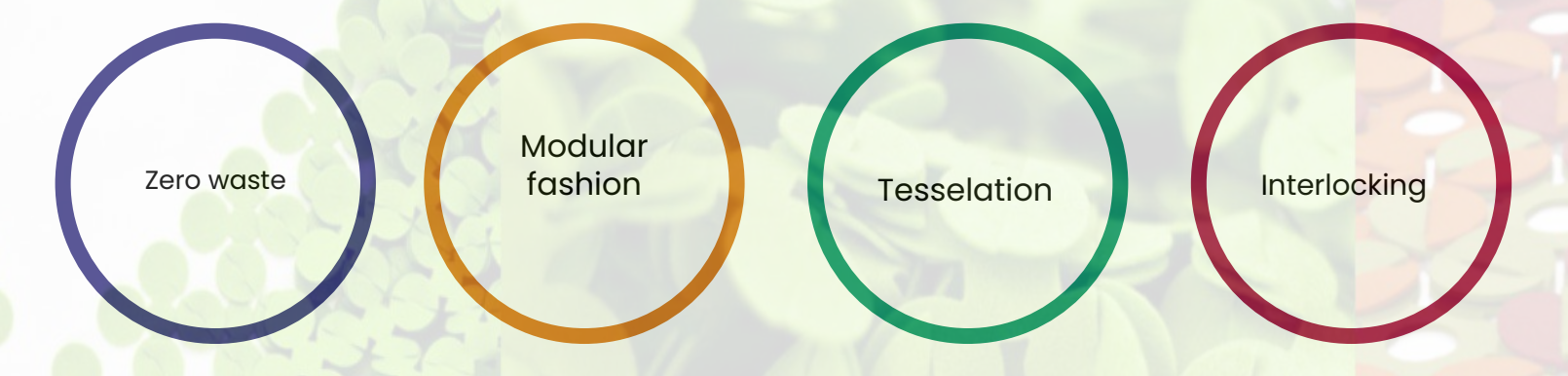

#### **How to create clothes and accessories with 2D vectorial designs**

Interlocking these pieces we will obtain 3D seamless geometries

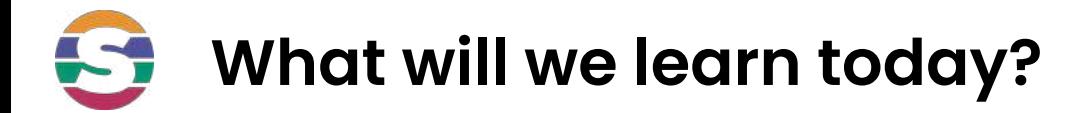

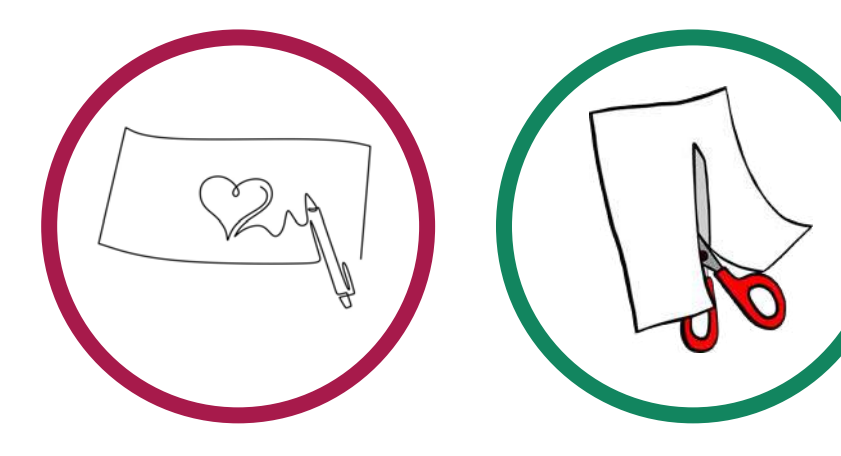

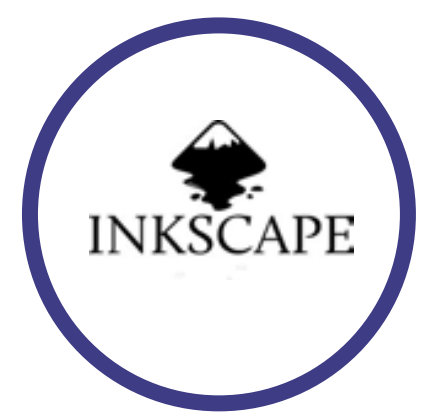

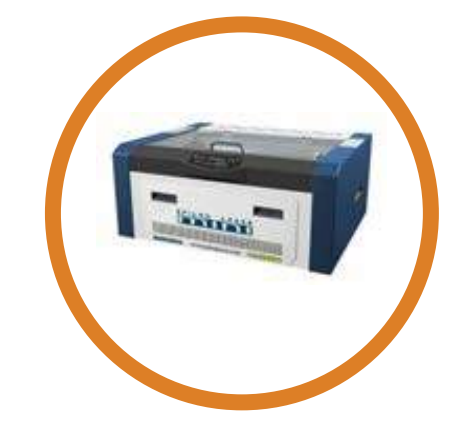

We will design a module with interlocks using **pens and paper**

We will cut the modules with the **scissors** and test the connections between modules

We will design digitally a module in **inkscape**

We will cut some felt modules in the **lasercuter**

## **Lab equipment**

### How to use the Lab equipment to make seamless clothes

### **Machines / Tools**

- Laser cutter
- Cutter / Scissors
- Ruler ...

### **Software**

- Fusion 360
- **● Inkscape**
- **Rhinoceros**

### **Materials**

- Paper/ Cardboard
- **● Felt**
- Leather
- Neoprene...

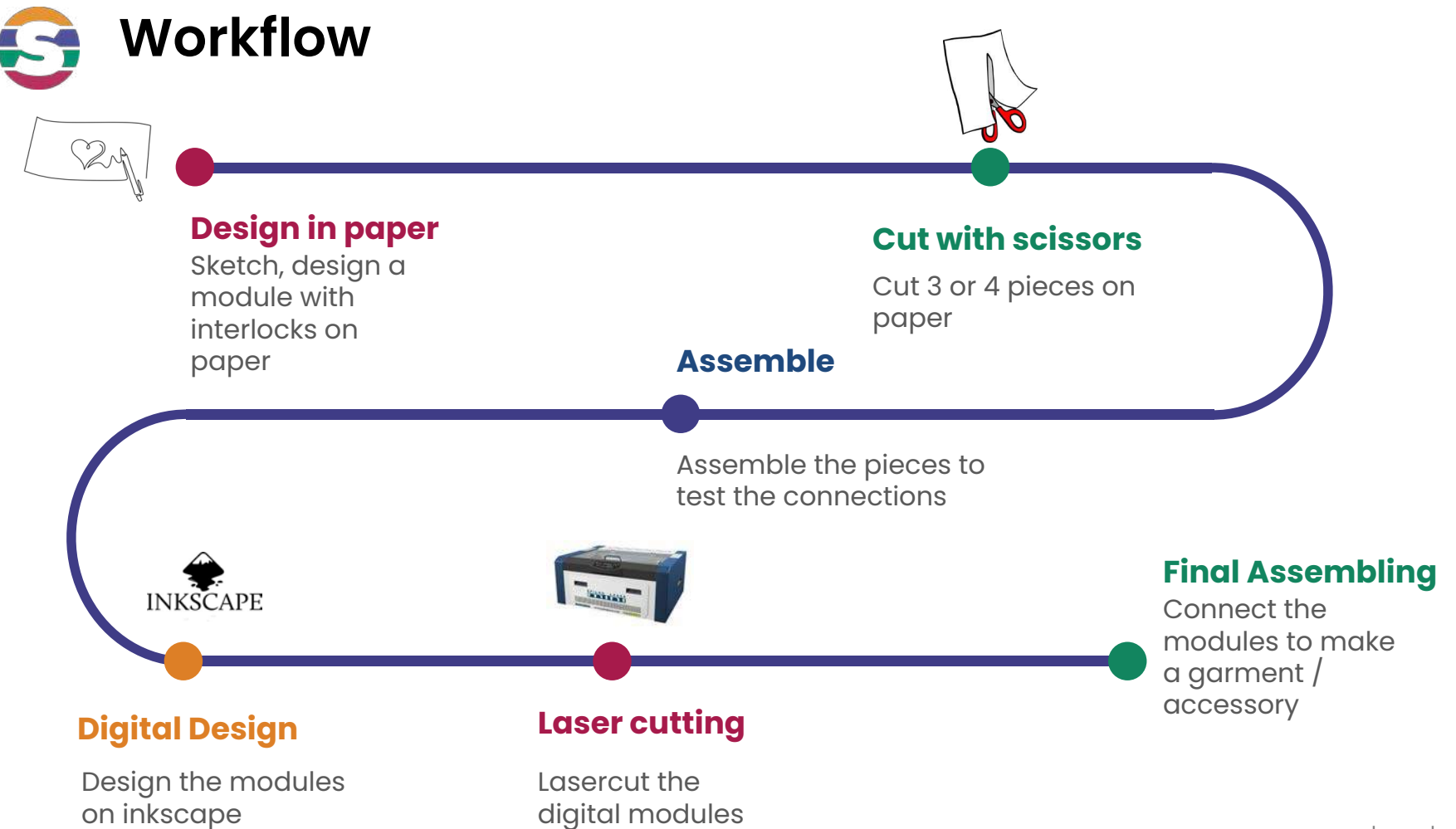

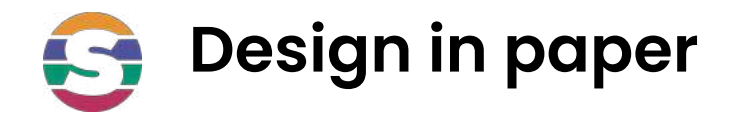

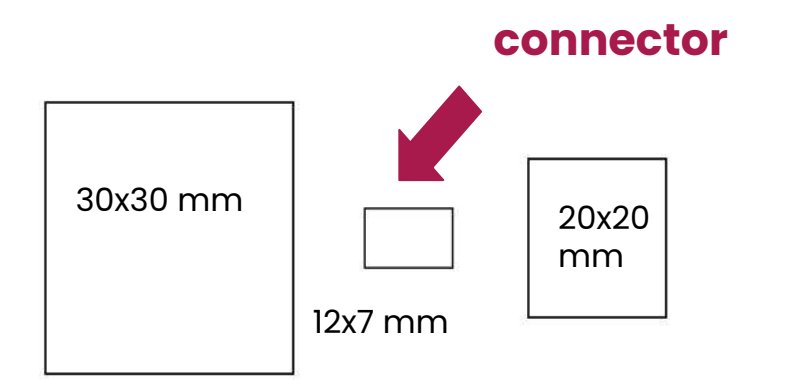

Make a simple module:

- Draw a 30x30 mm square
- Draw a 20x20 mm square
- Draw a 12x7 mm rectangle (connector)

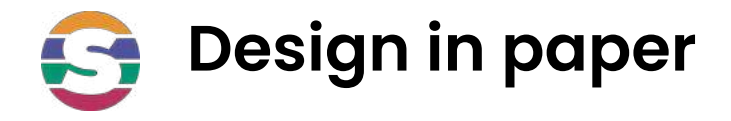

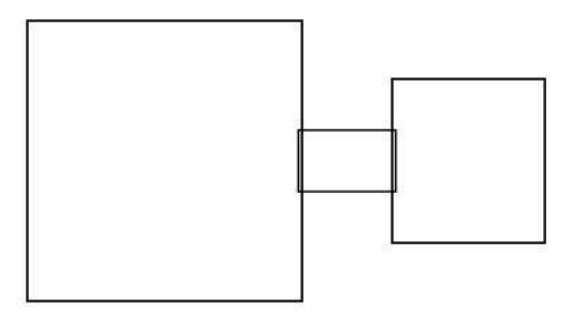

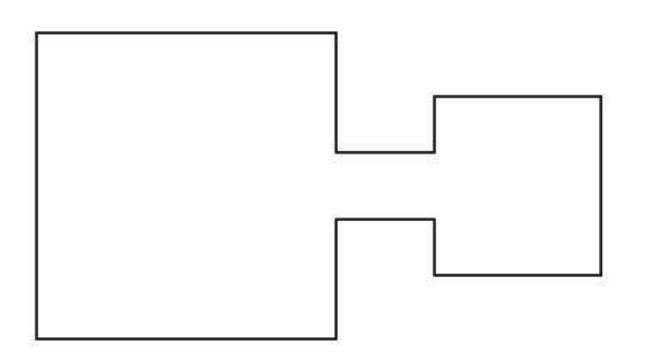

● Align all the pieces

● Draw the external shape of the group of the pieces

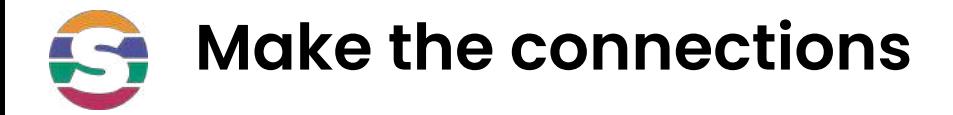

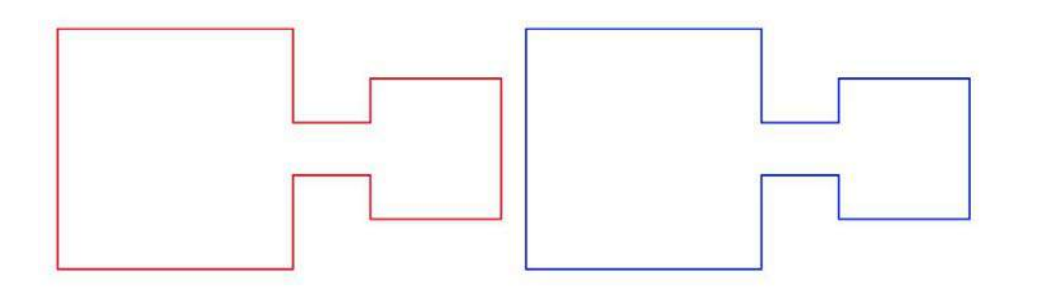

● Replicate 2 equal pieces

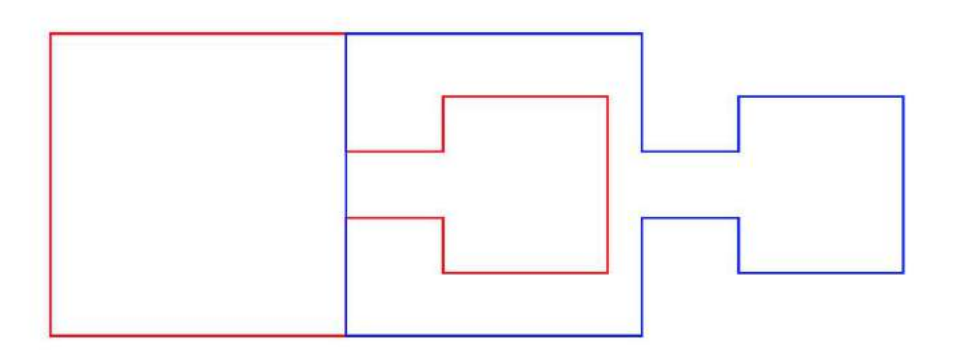

● Overlap them

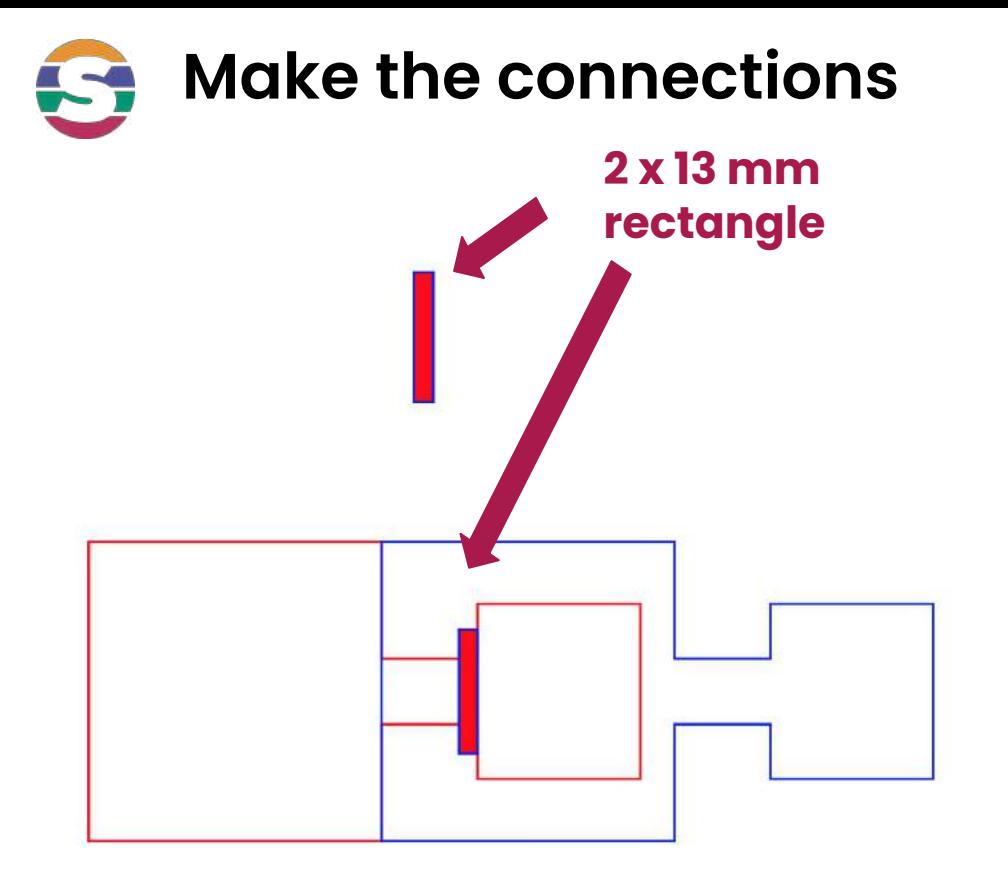

Draw a 2x13mm rectangle for the interlocking near the smaller square

Note: 2mm is the thickness of the material (felt)

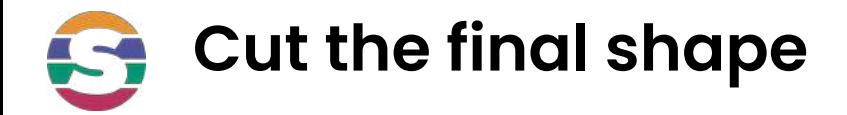

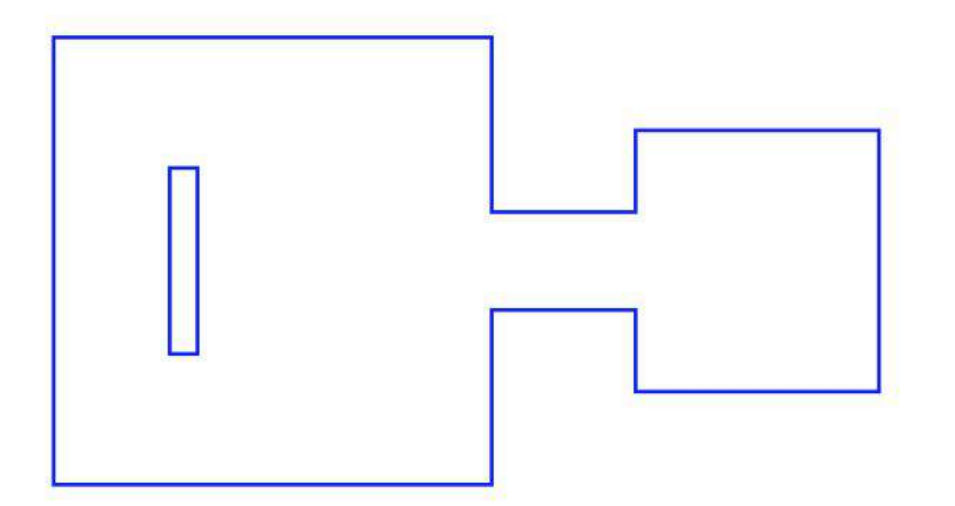

Draw a 2x13mm rectangle for the interlocking near the smaller square

Cut it with the scissors

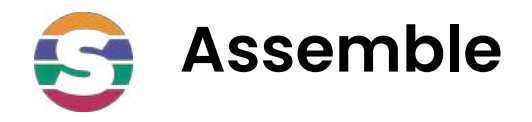

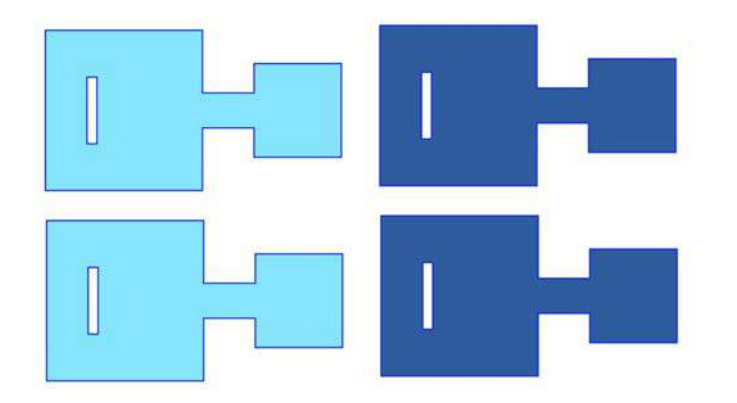

Draw 4 modules, cut them with the scissors and connect them

Think about an accessory that you can make with the group of modules

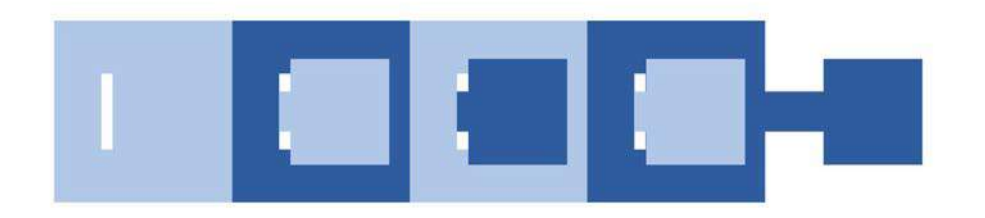

Try to combine different colors

### **Digital Design: Inkscape tutorial: [File](https://drive.google.com/file/d/13HbalUx4jJZm0eNBt2eUg8N3OltQFzeb/view?usp=sharing)** 5

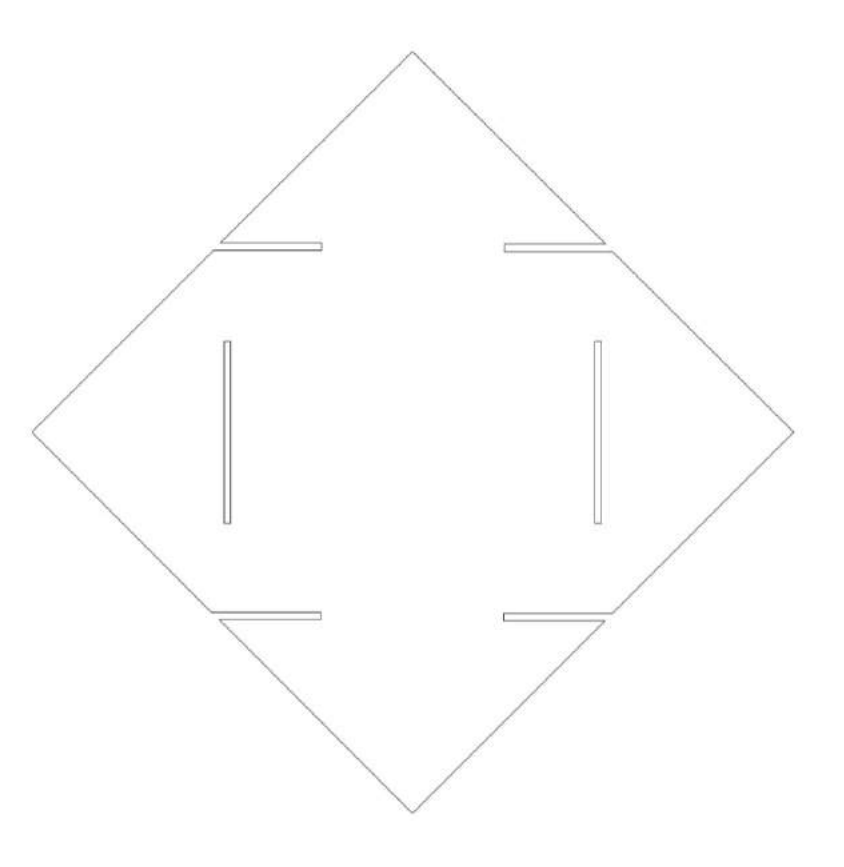

#### **Inkscape tutorial: 1-Open-Inkscape** H

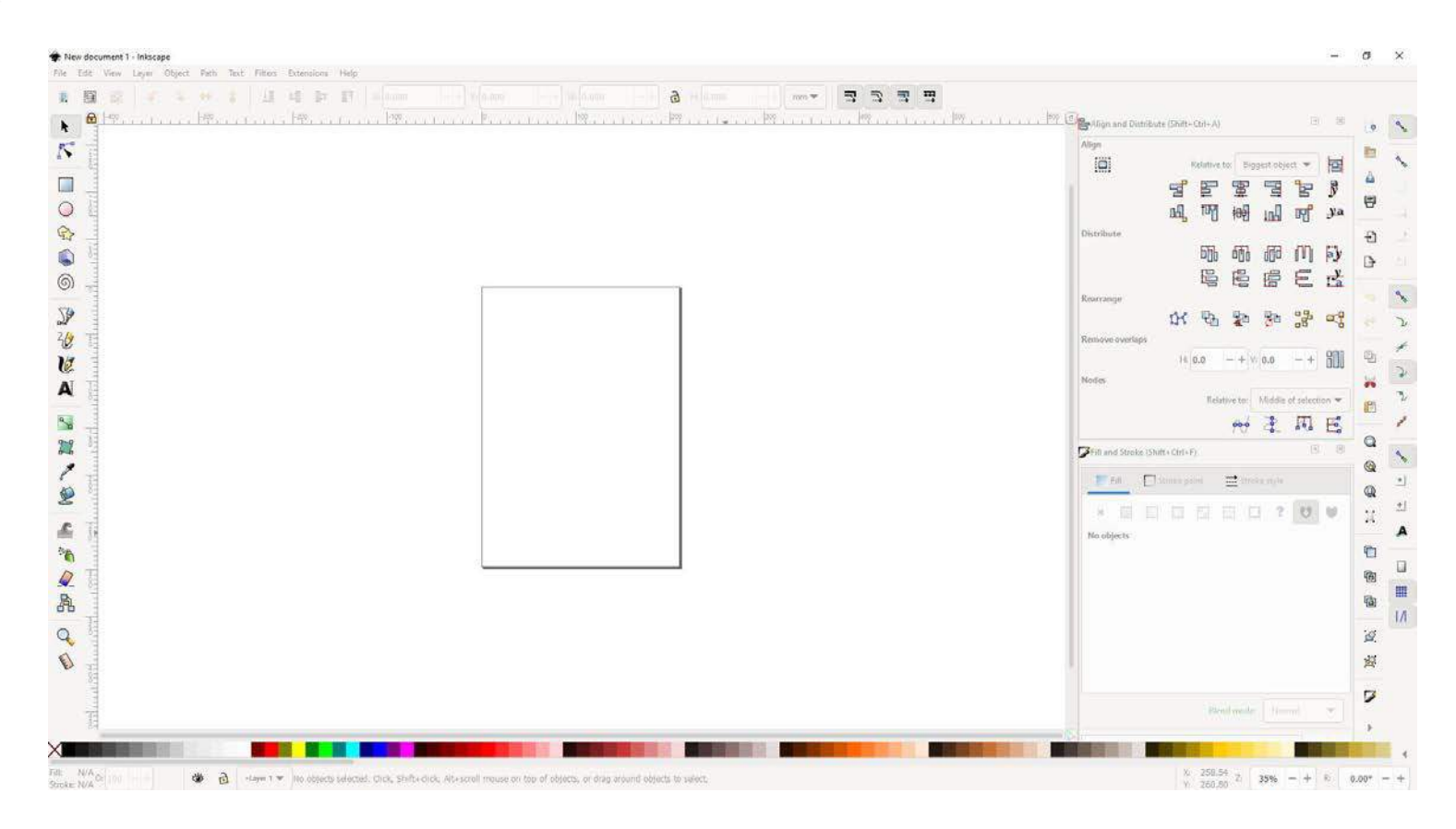

#### Inkscape tutorial: 2-Create-square H

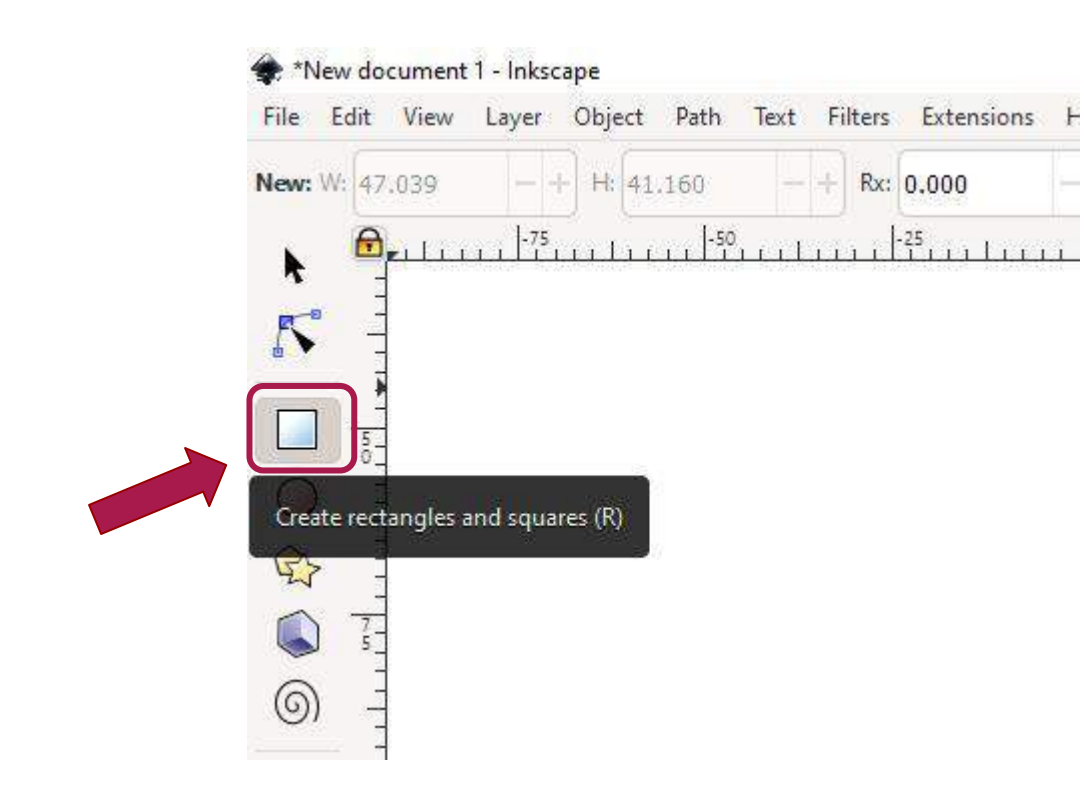

## **Inkscape tutorial: 3-Size-square**

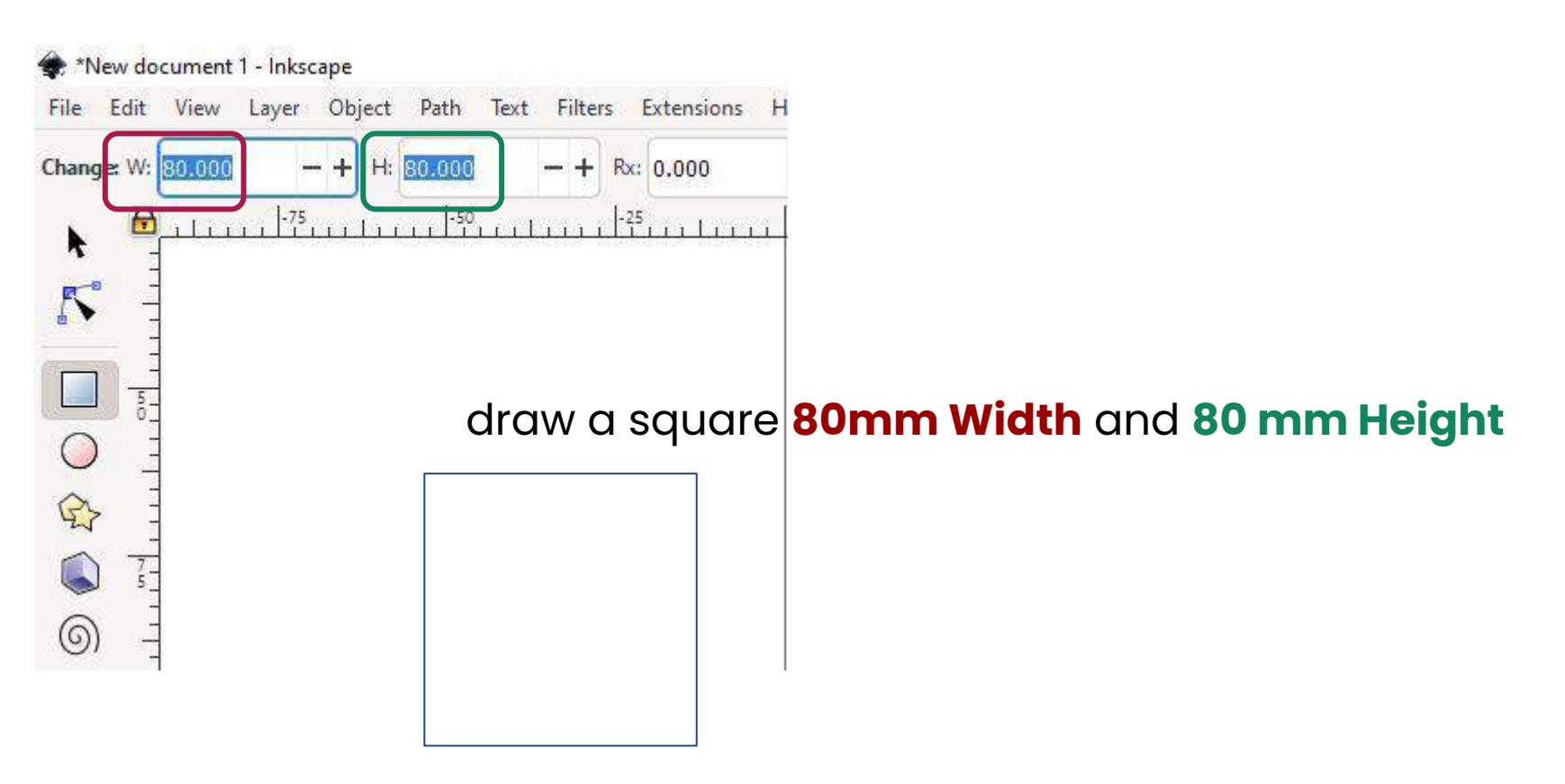

#### **Inkscape tutorial: 4-Object-Transform-Rotate** 54

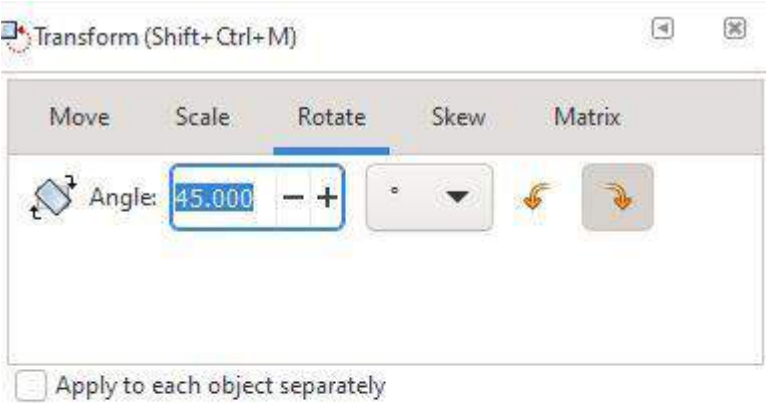

### Object > Transform > Rotate

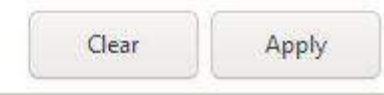

## **Inkscape tutorial: 4-Before-Rotate-Add-square-color**

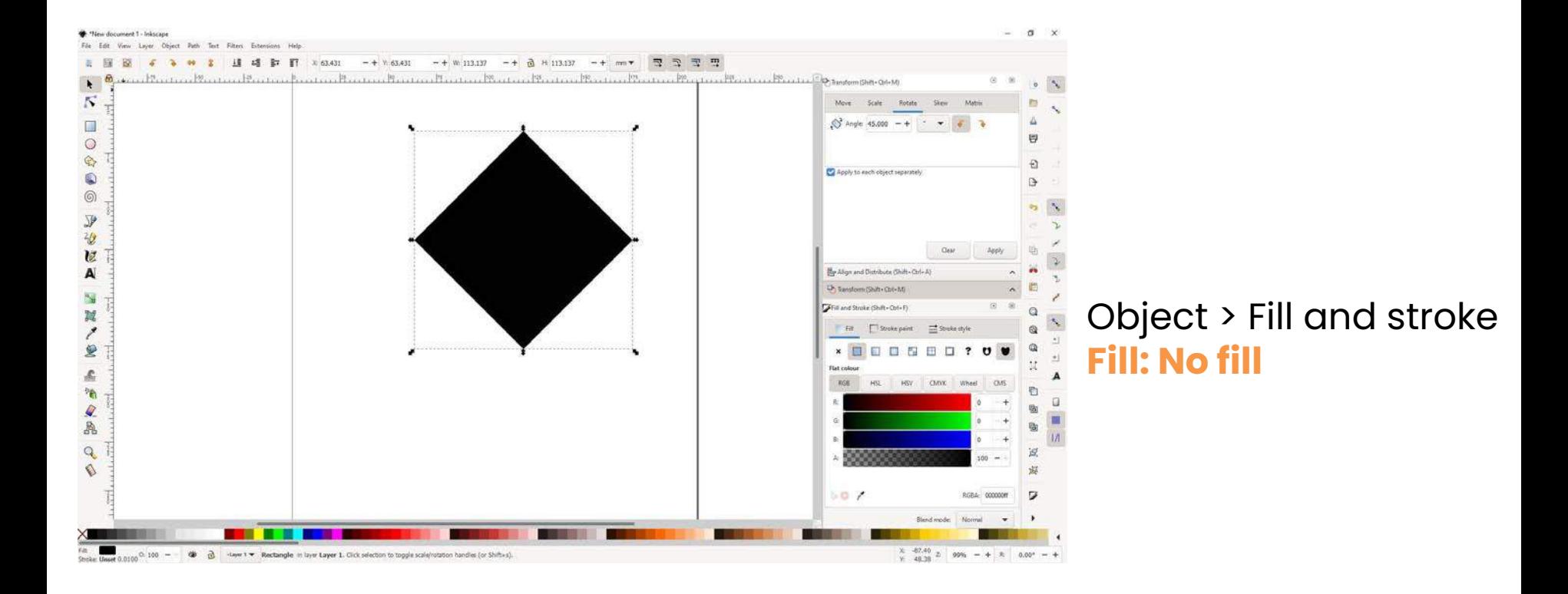

## **Inkscape tutorial: 4-Before-Rotate-Add-square-stroke**

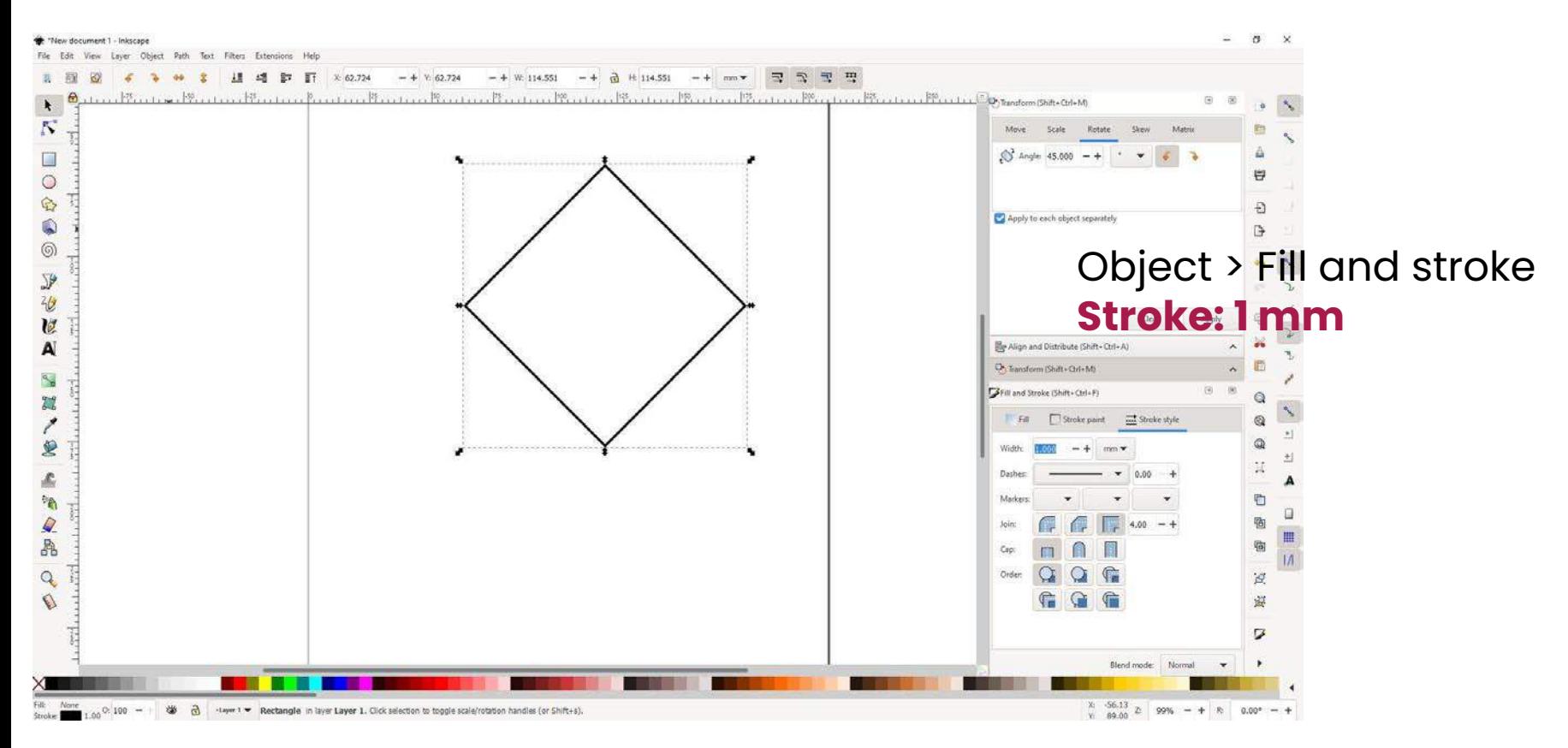

### **Inkscape tutorial: Create a 2nd square inside (middle point)**

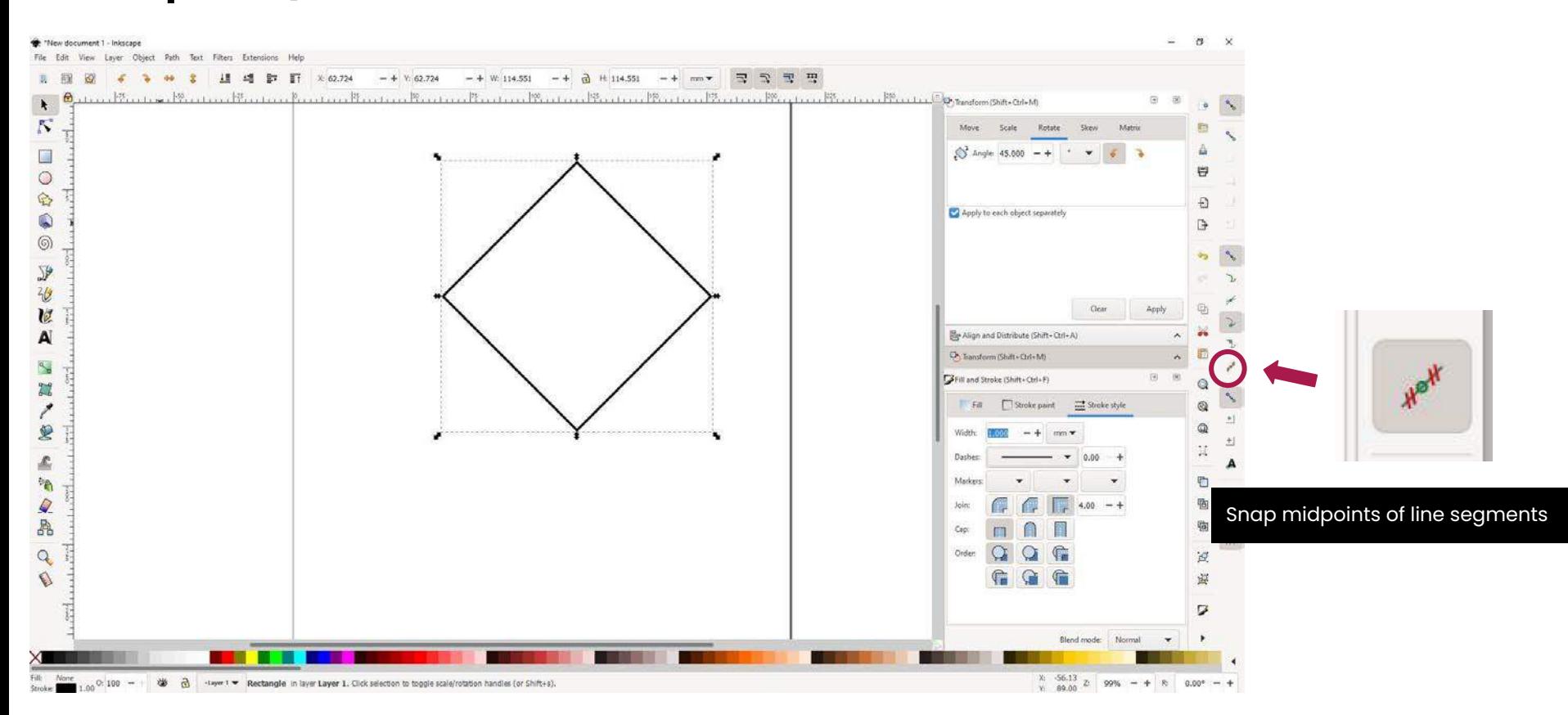

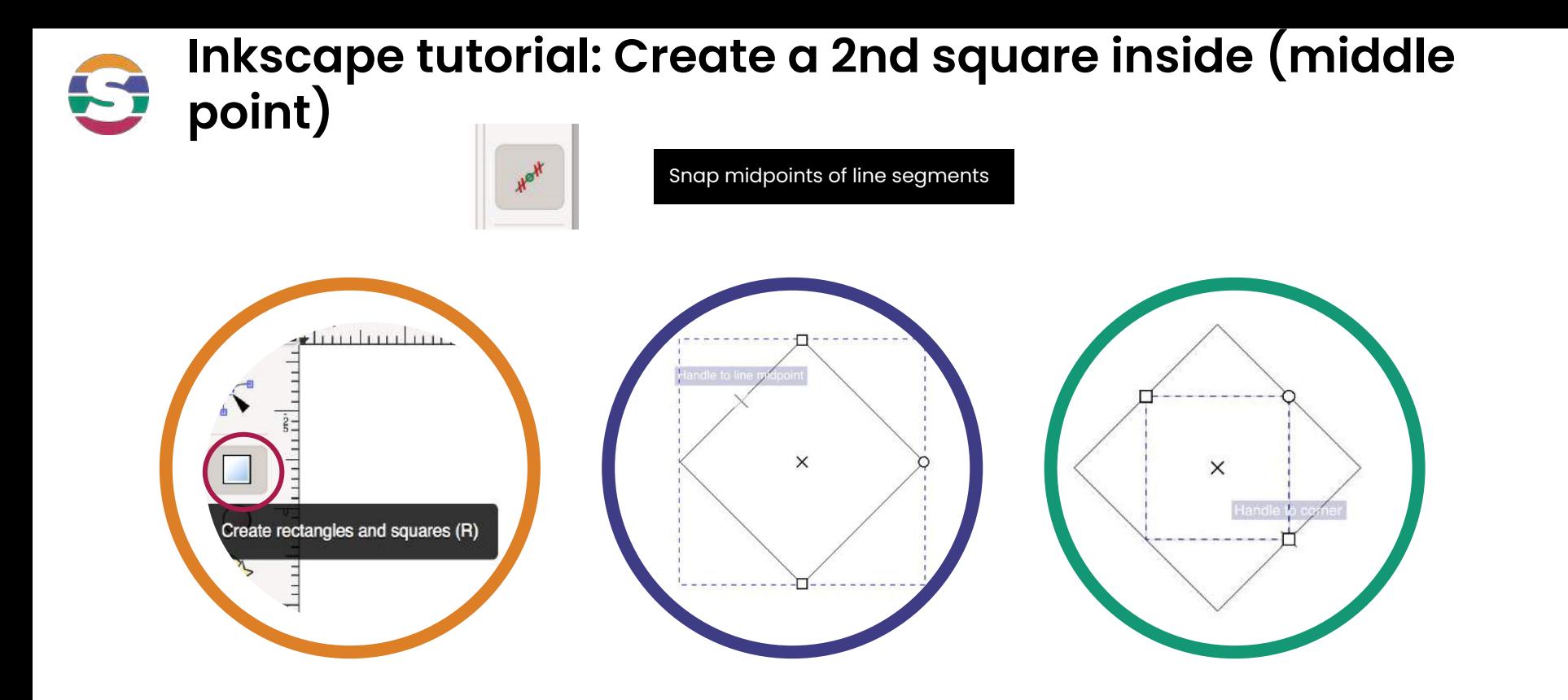

**1-Draw a square with the snap midpoints selected**

**2-First corner of the square in the middle of on of the square lines**

**3-Drag the square to the midpoint of the opposite square line.**

#### **Inkscape tutorial: 5-Create-2nd-square-inside** 59

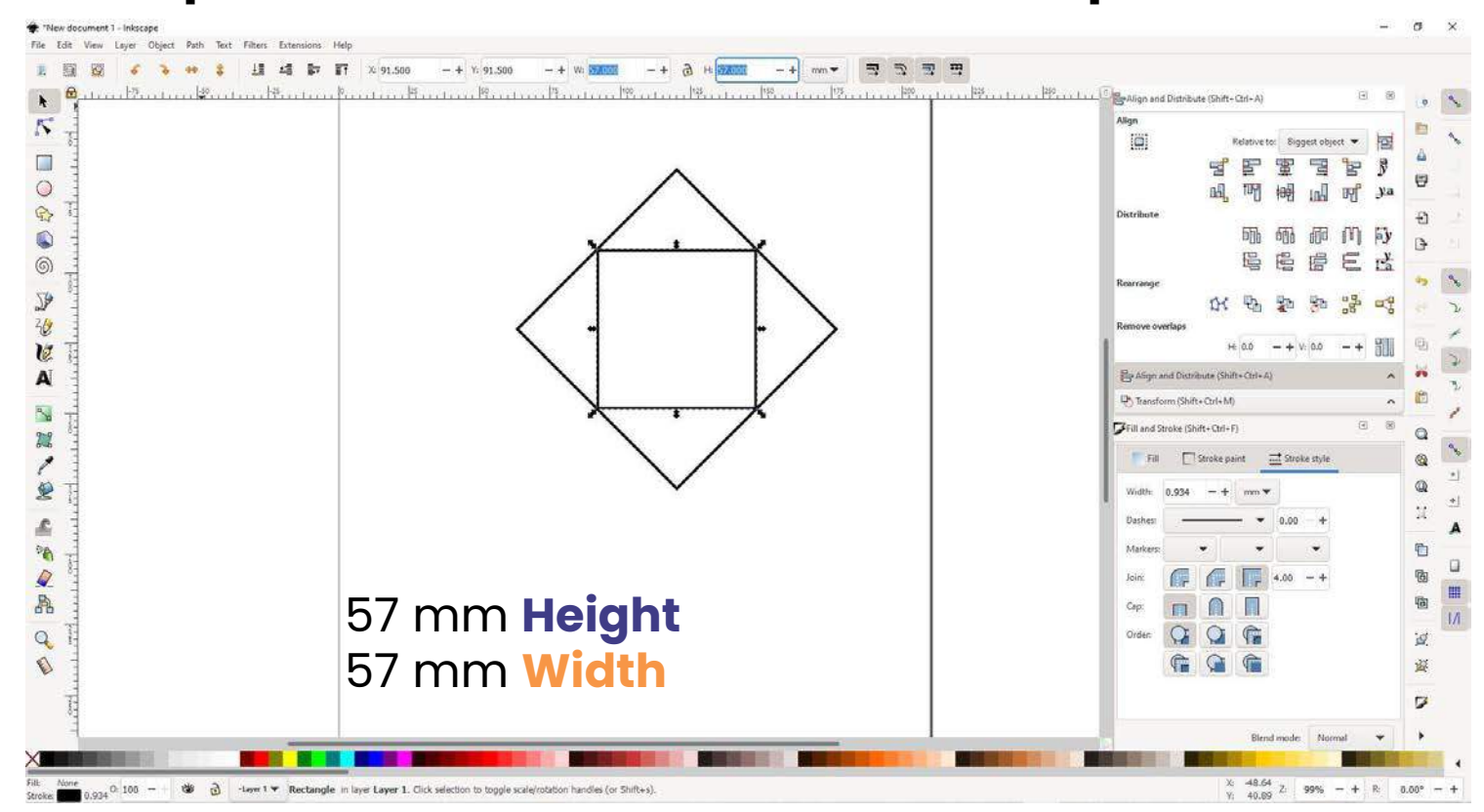

### **Inkscape tutorial:**  5 **6-Create-rectangle-half2nd-squaresize-x-materialthic kness**

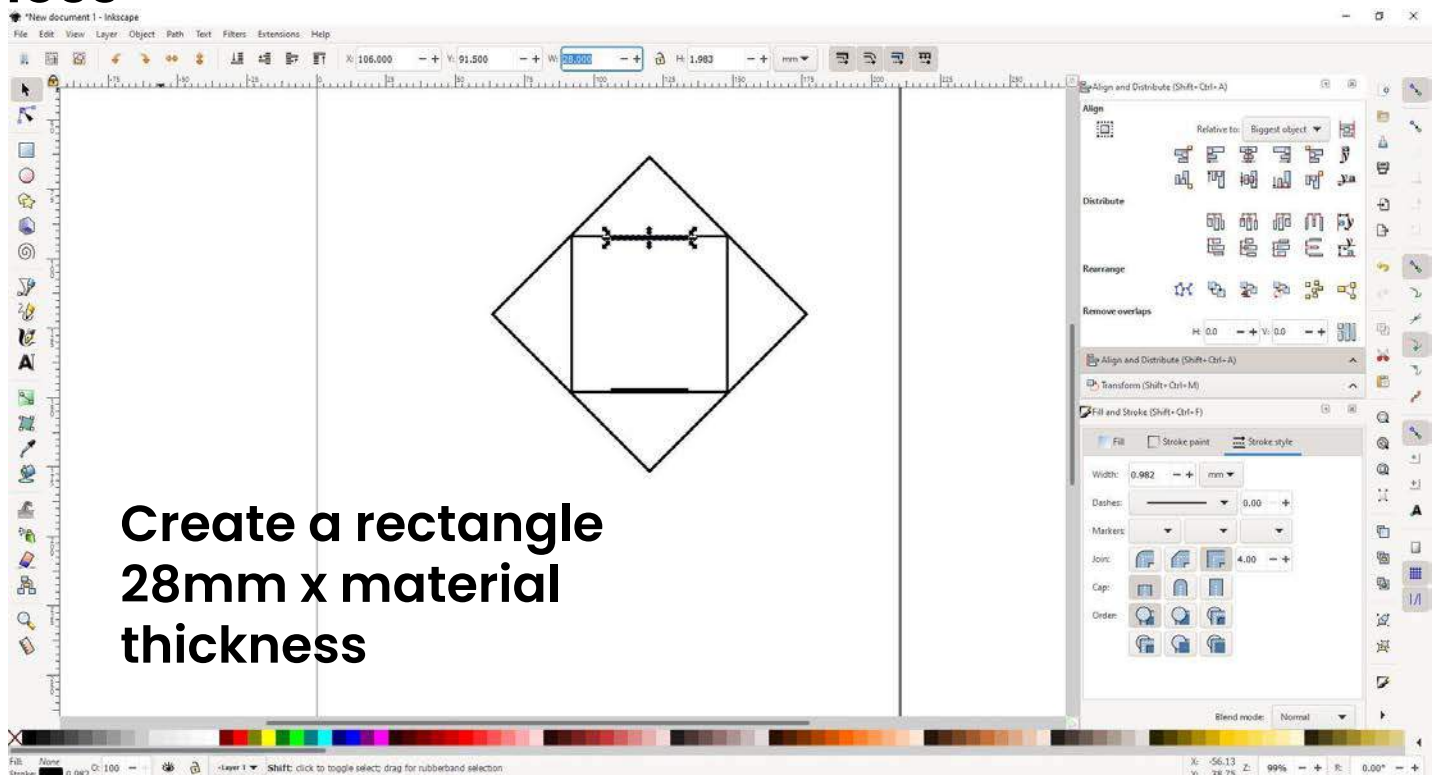

## **Inkscape tutorial: 7-Copy-and-center-on-each-side**

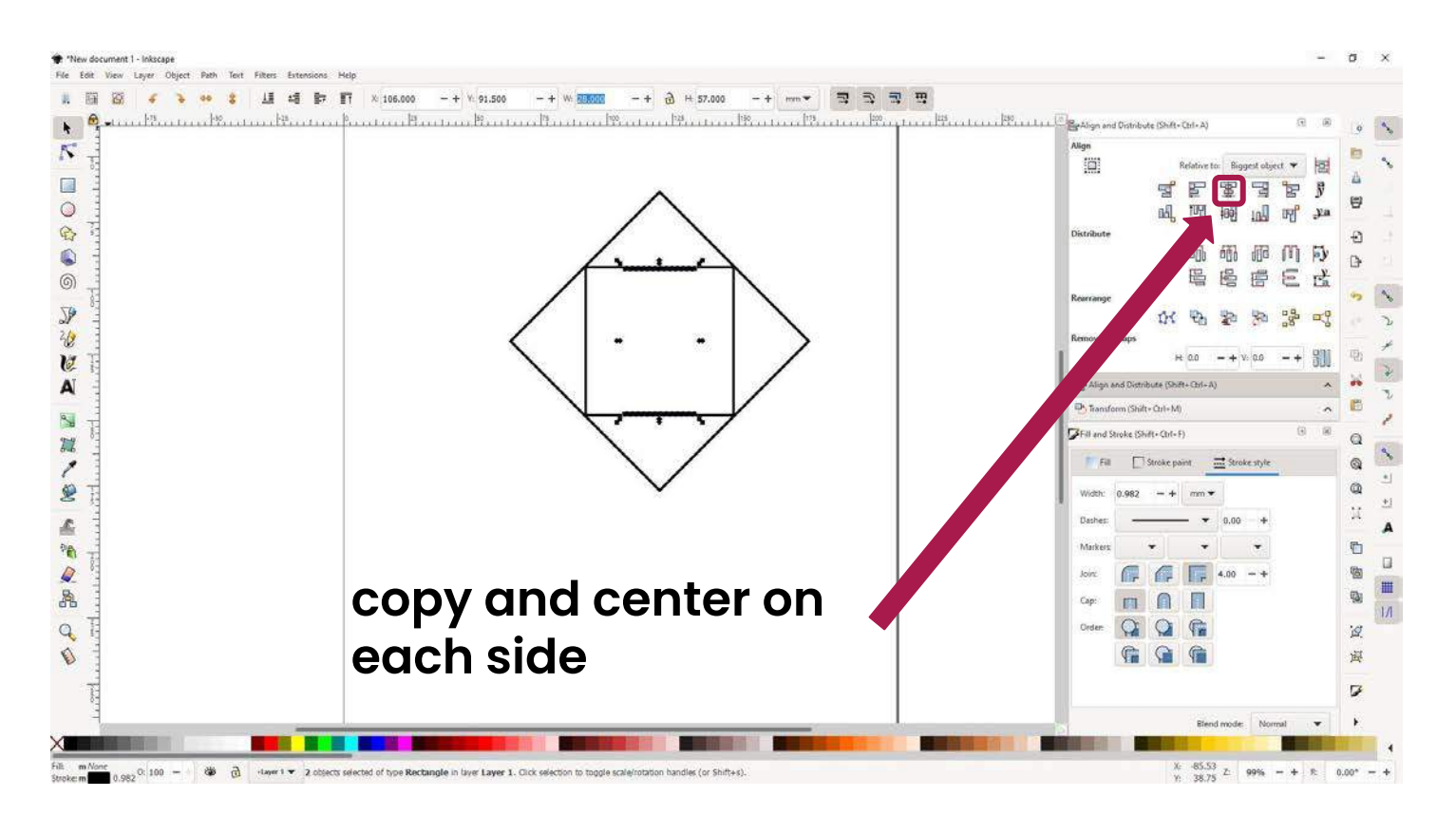

## **Inkscape tutorial: 8-Create-rectangle-externalpart**

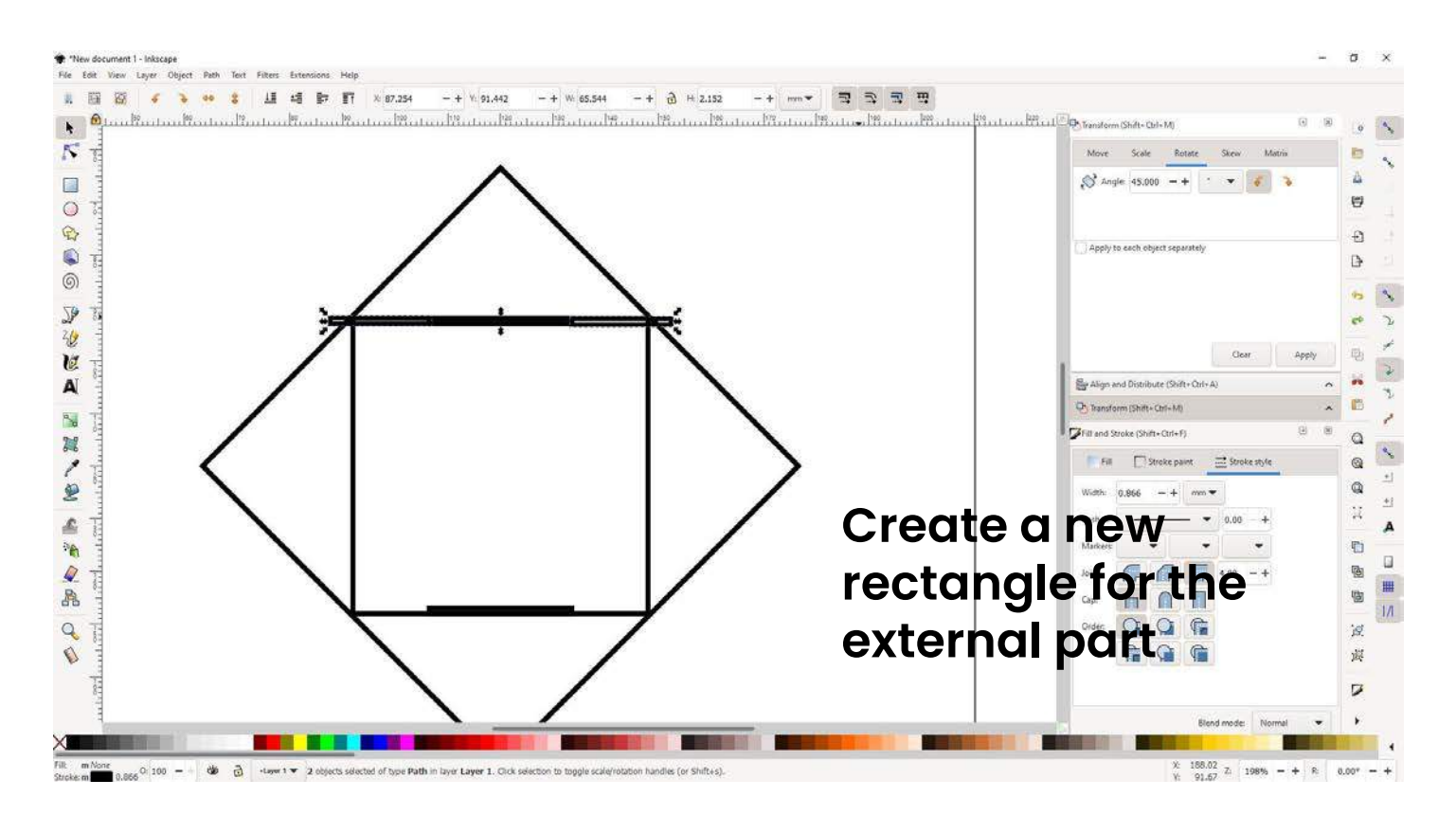

#### **Inkscape tutorial:**  5 **9-duplicate-Create-rectangle-externalpart**

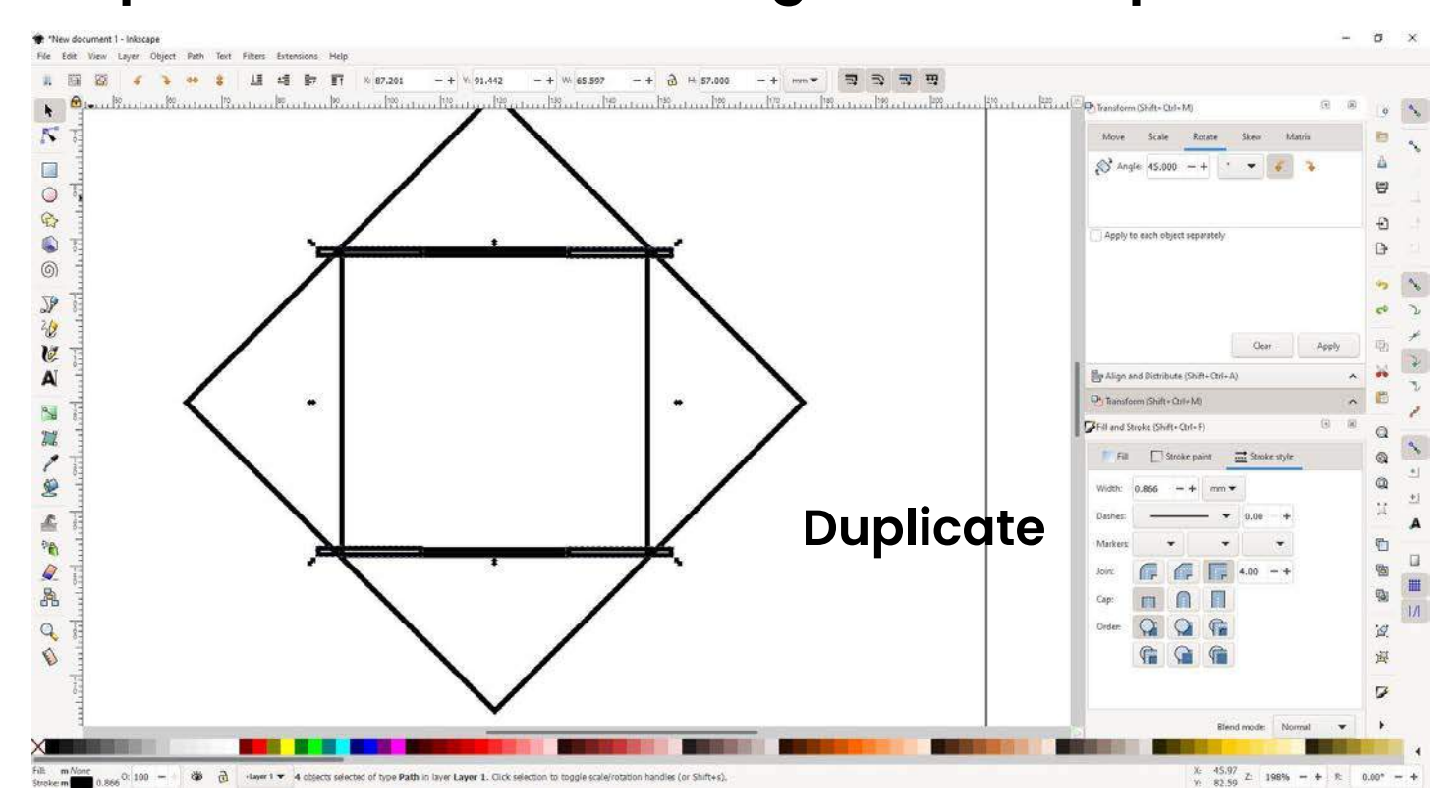

### 5 Inkscape tutorial: 10-rotate-internal-square-90deg

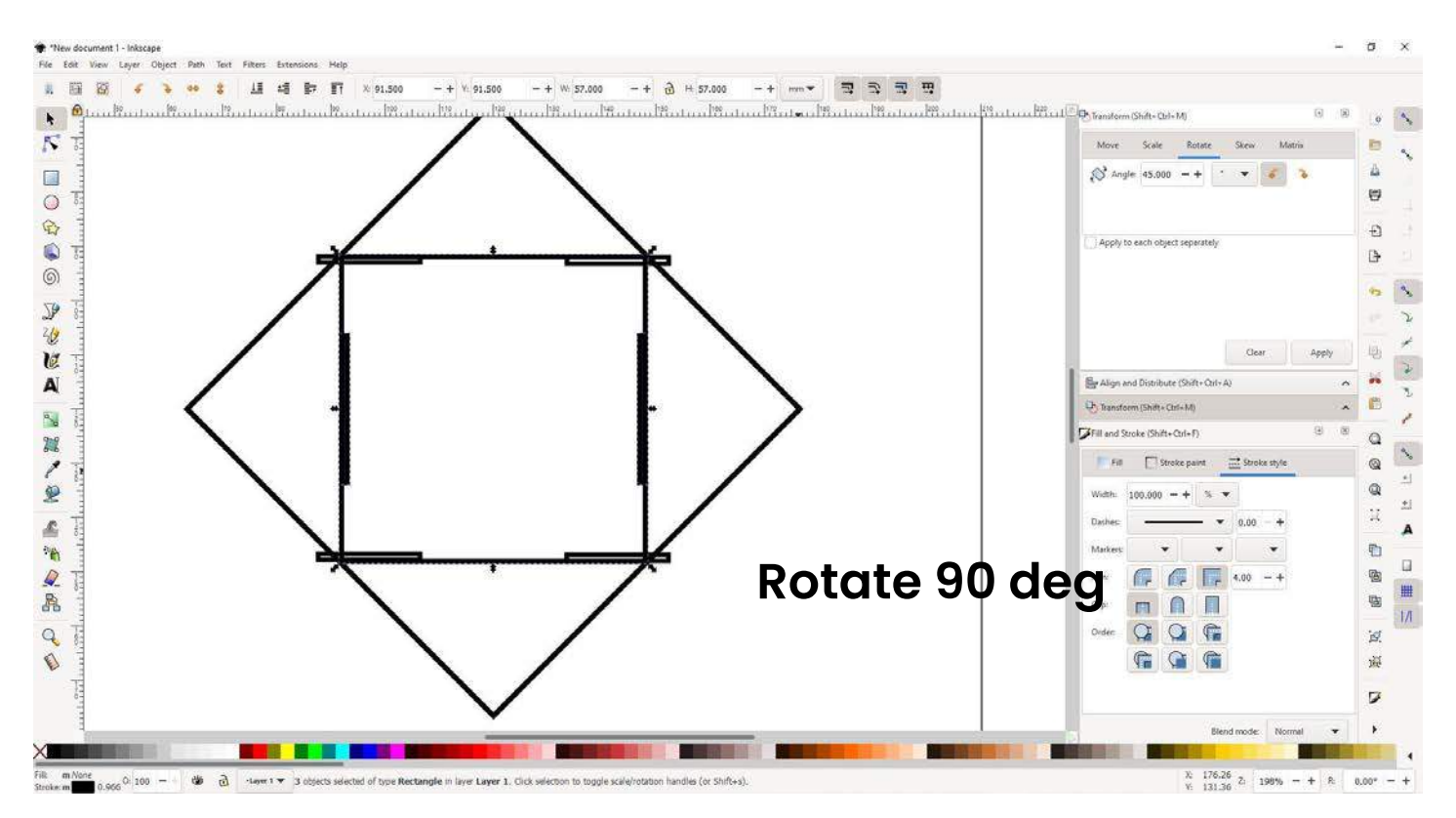

### $\mathbf{C}$ Inkscape tutorial: 11-suppr-internalsquare

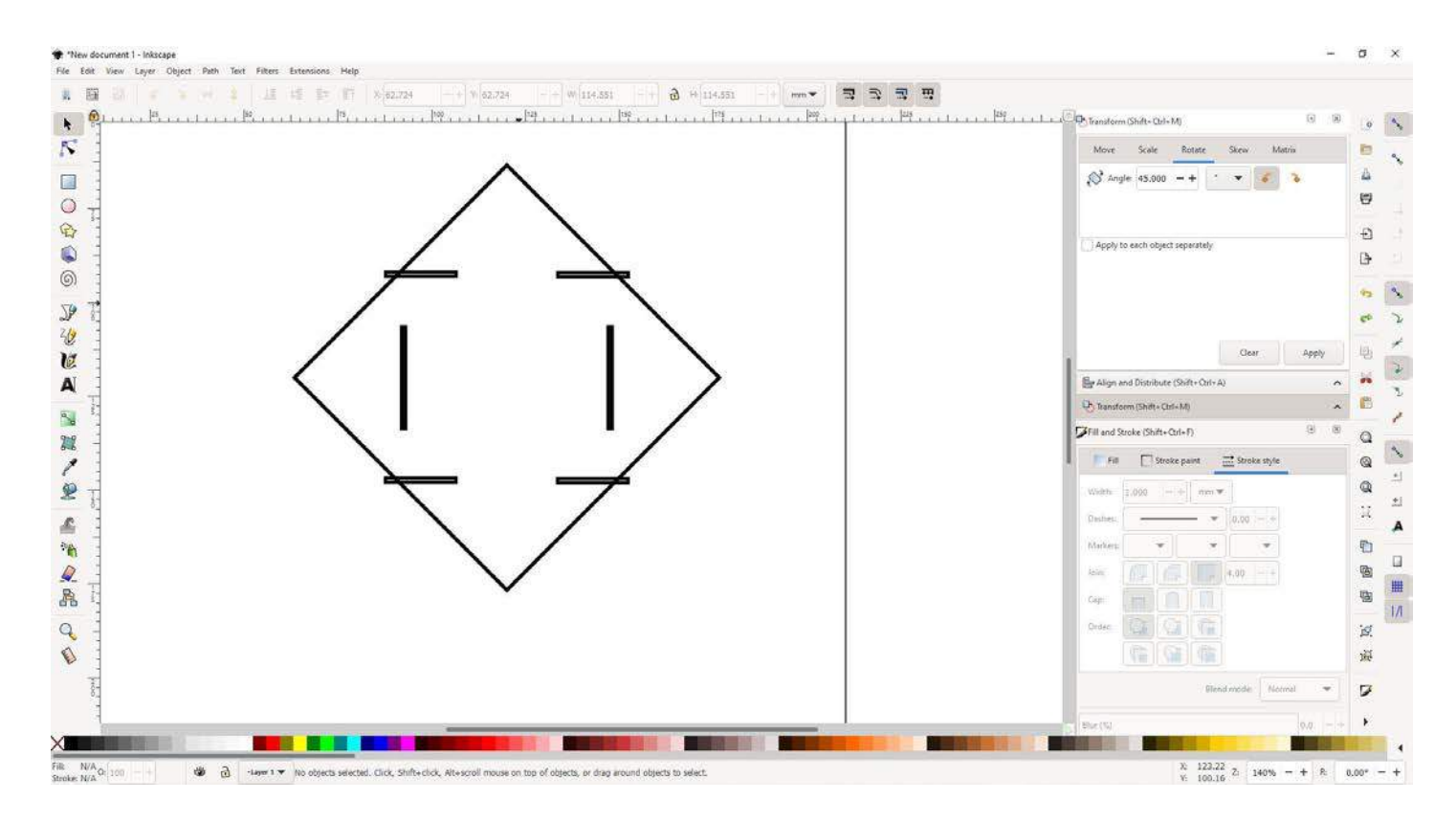

### S **Inkscape tutorial: 12-path-difference-**

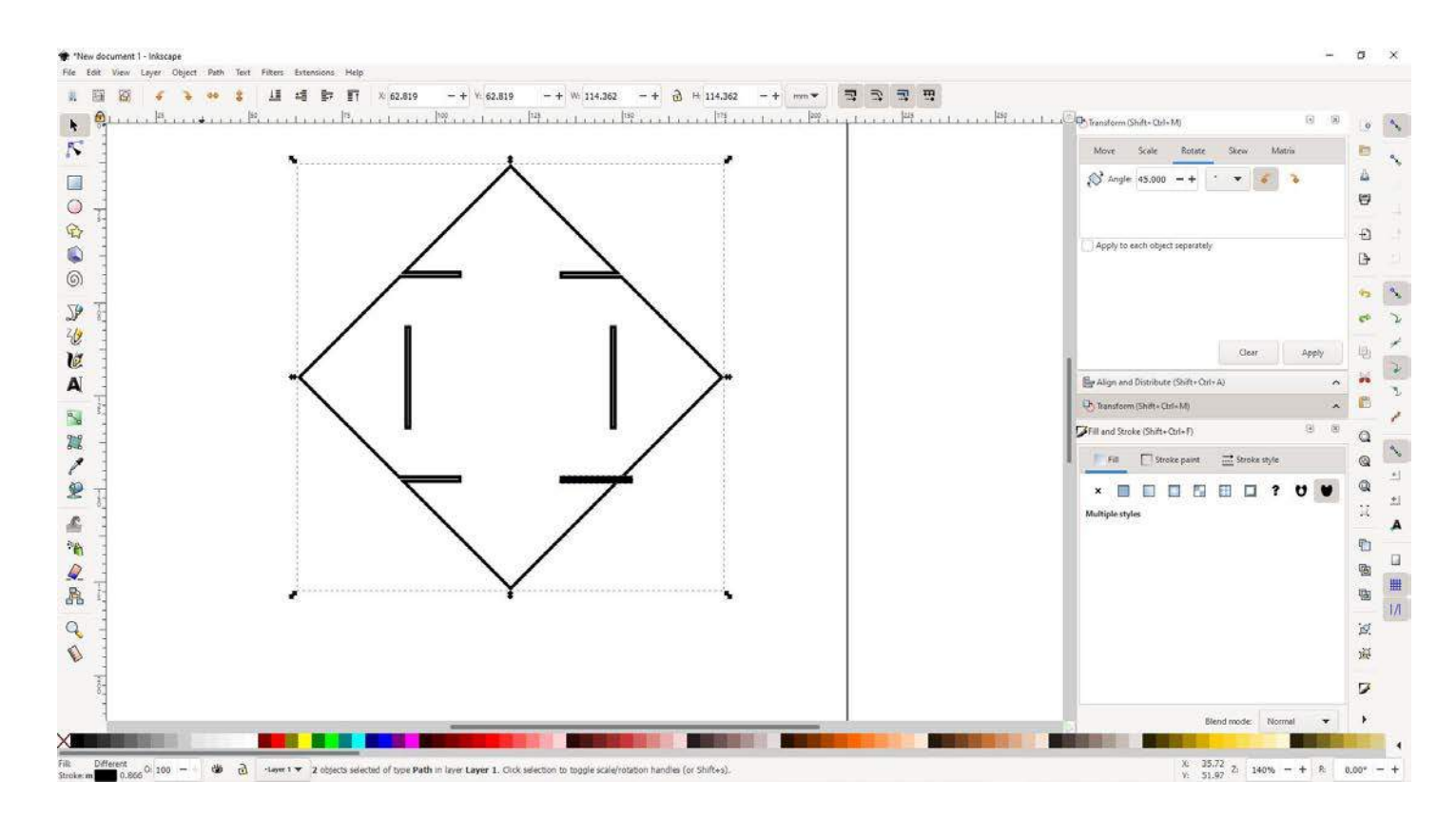

### Inkscape tutorial: 13-select-all-strokesize-forlasercut

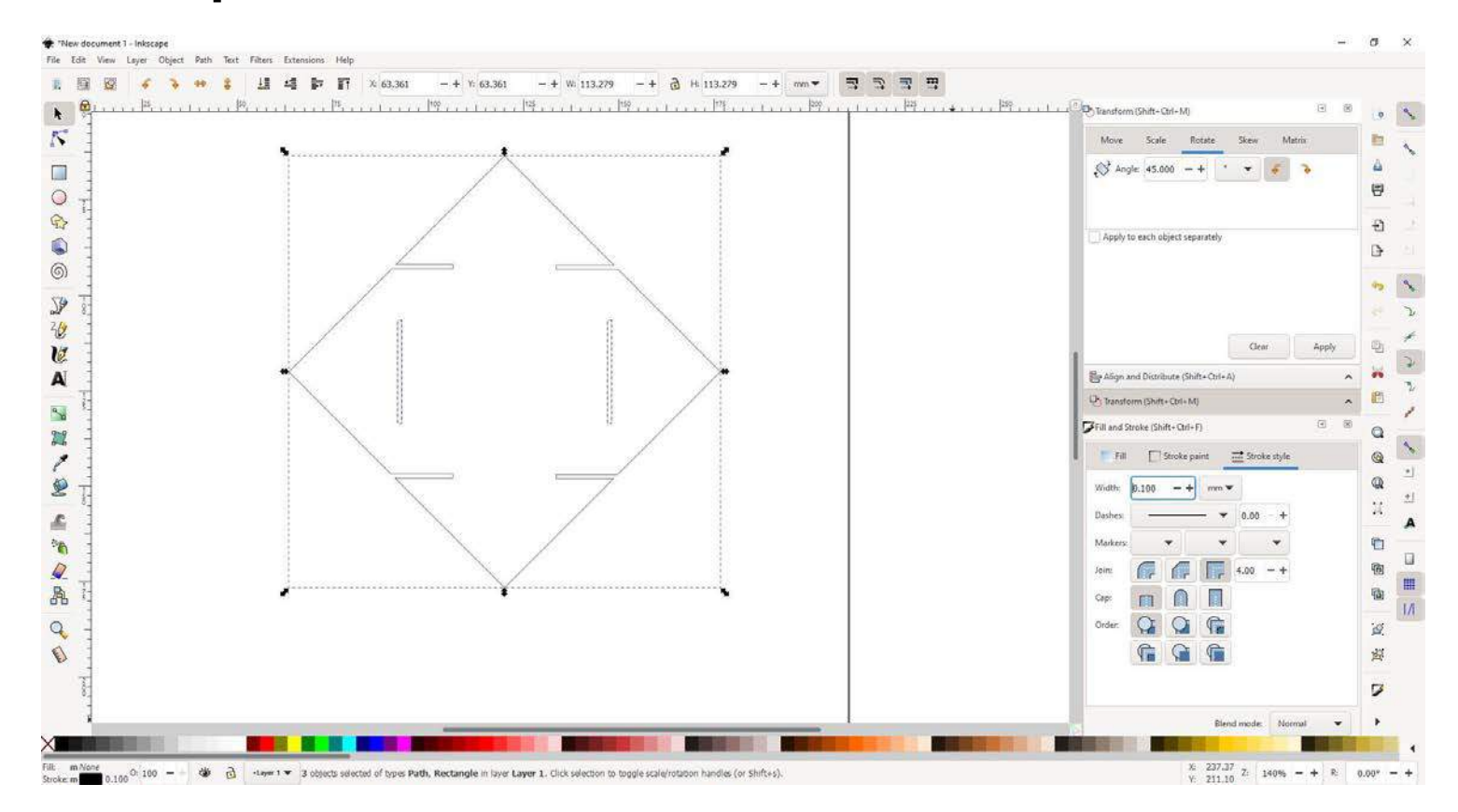

### **Inkscape tutorial: save as PDF to cut in the lasercutter** 57

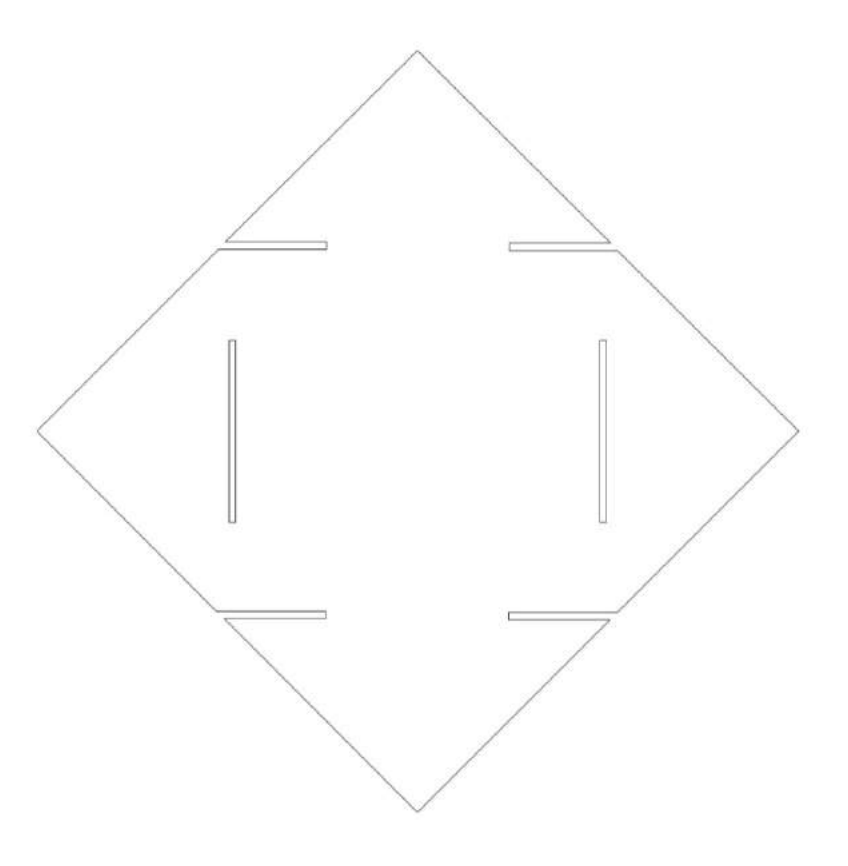

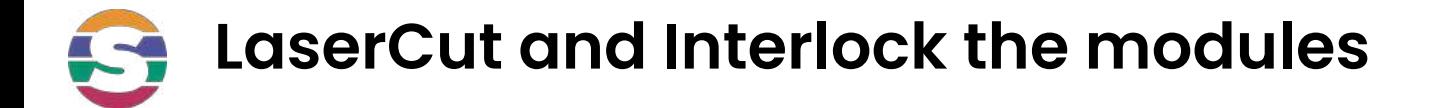

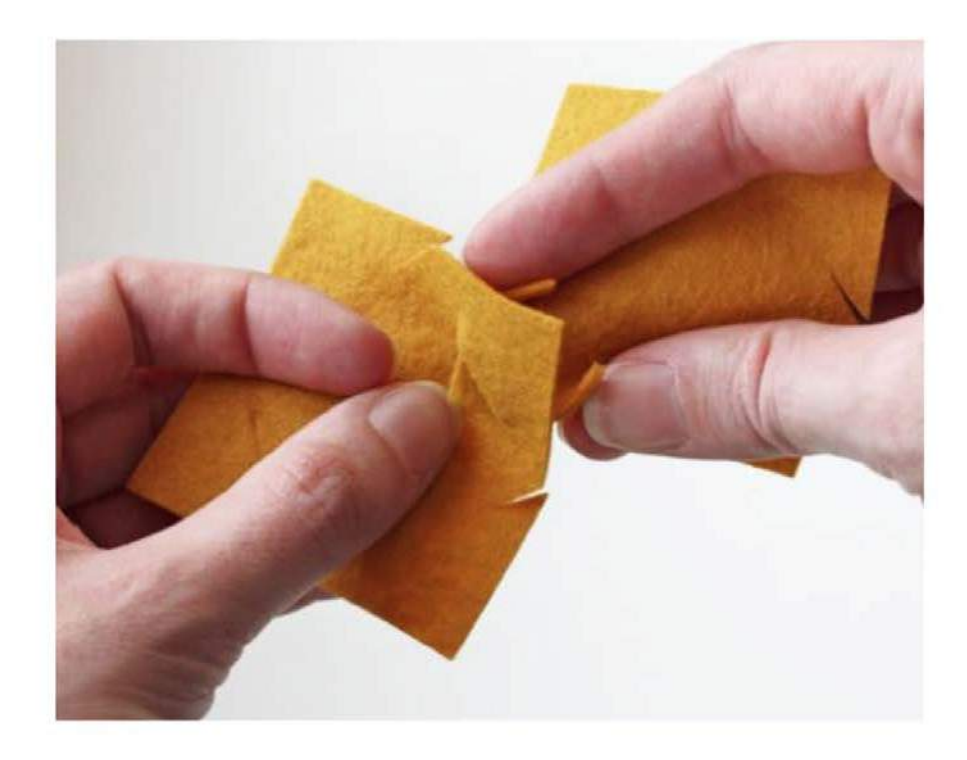

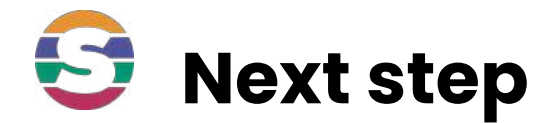

# **Challenge :**

# **Try to design the Takehiro Ando Cuma piece**

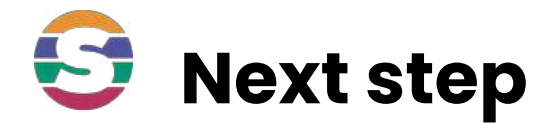

# **Share your creations :**

## **We love to see different models, please , share yours in IG and tag @shemakes\_eu @fabricademy @fablableon and @you**

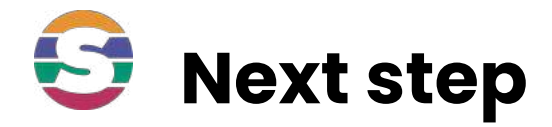

# **Challenge 2 :**

# **Make a garment**

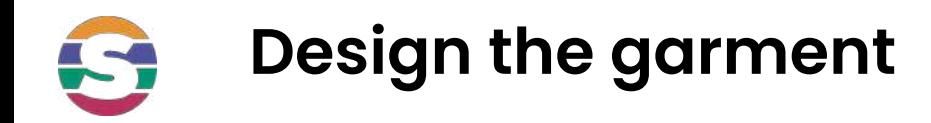

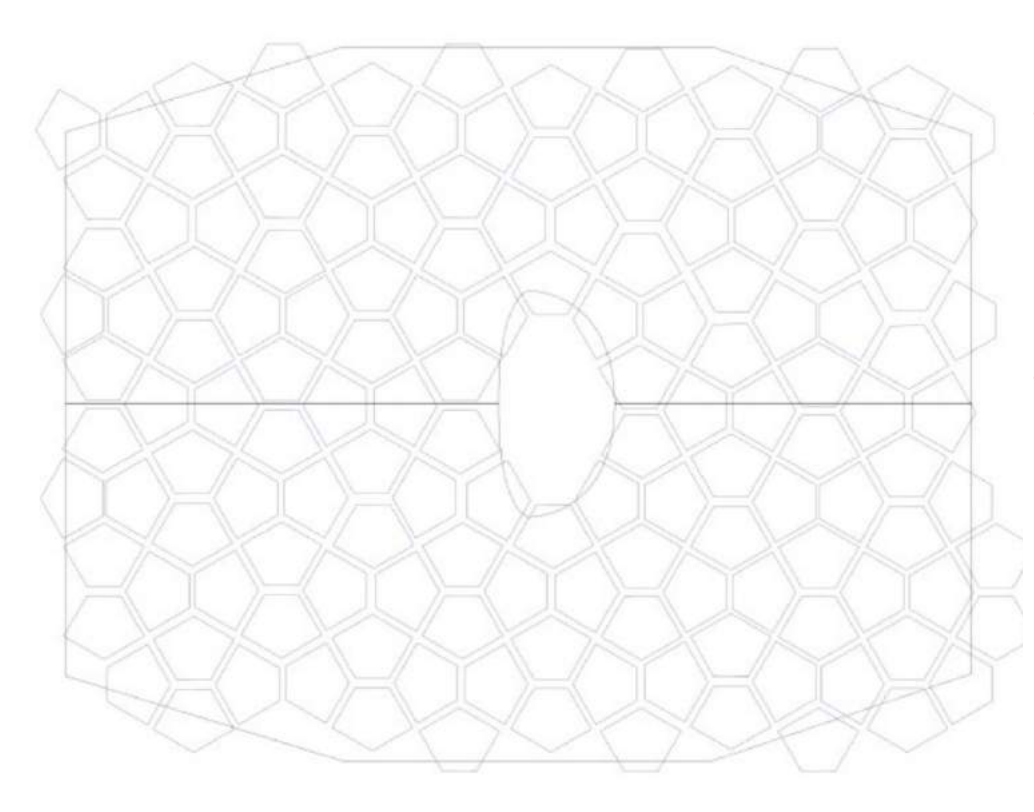

- Design a module in inkscape with the interlockings
- Use one of the flat sewing patterns to have an idea of the number of pieces you need

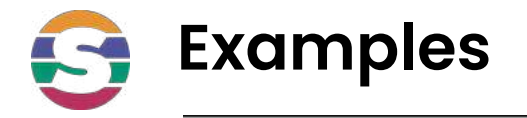

### **Galya Rosenfeld**

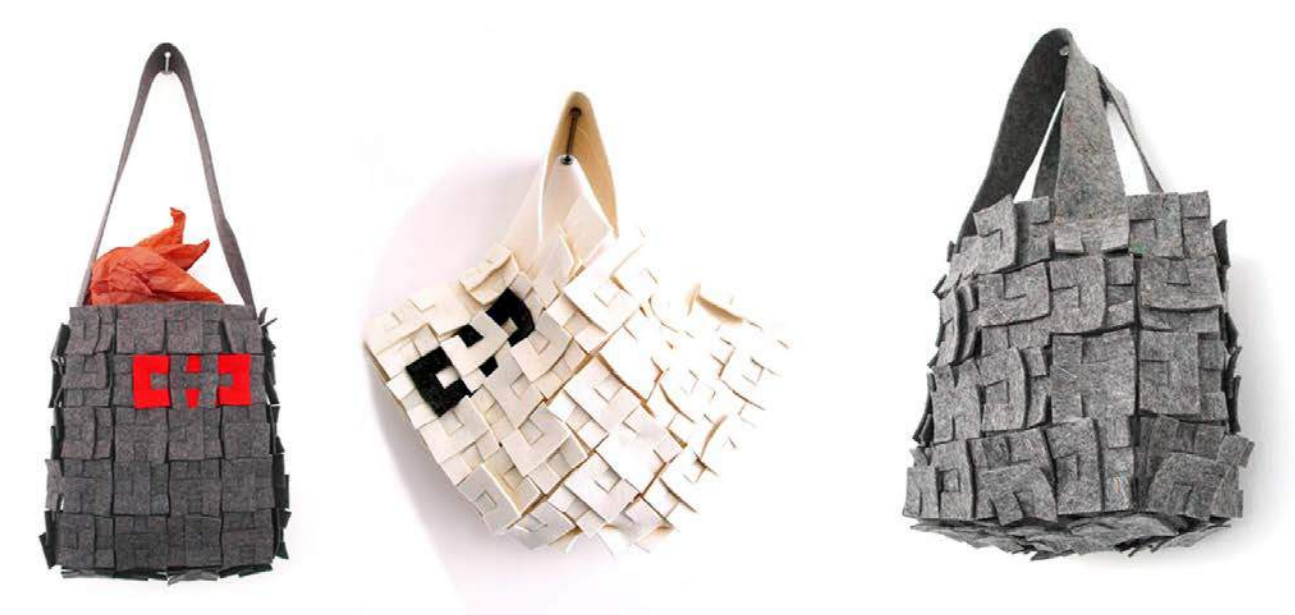

Zoe Romano | Fabricademy

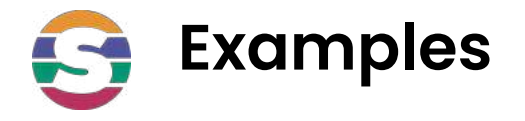

### **Mary Ann Williams**

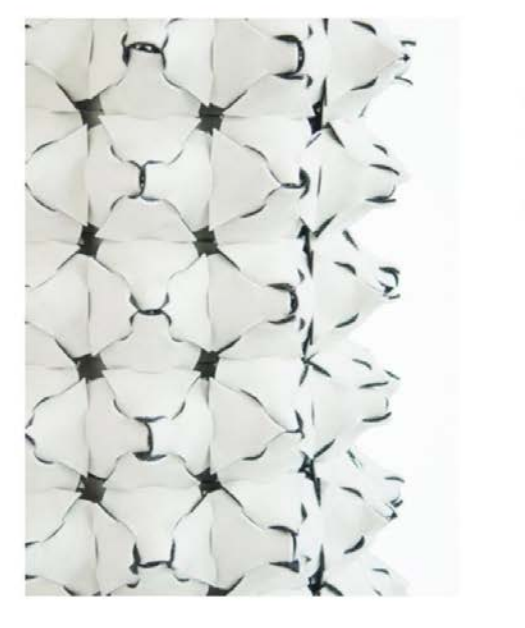

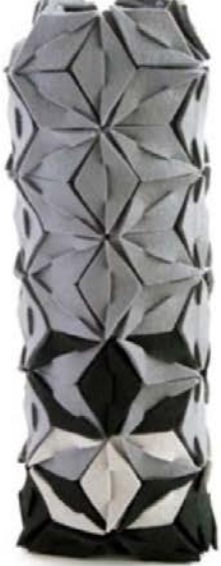

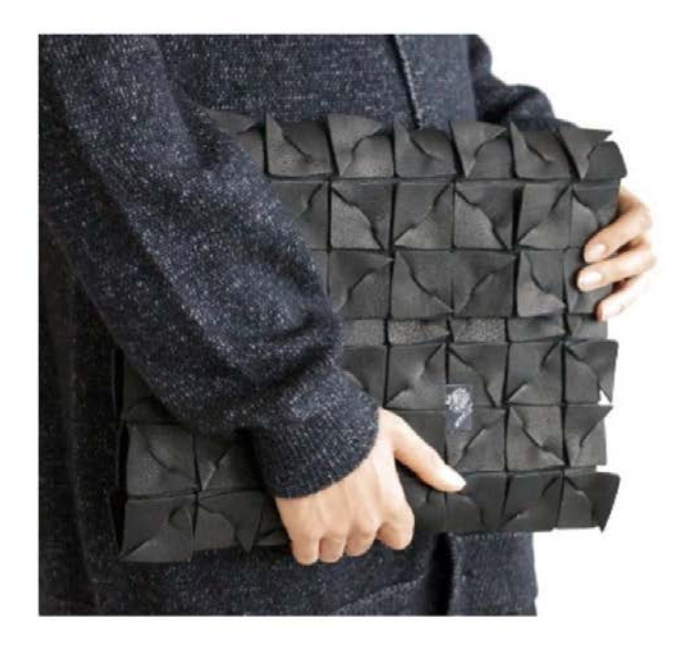

Zoe Romano | Fabricademy

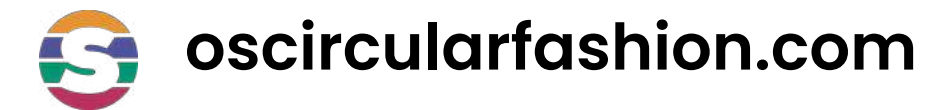

### oscircularfashion.com

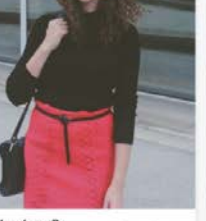

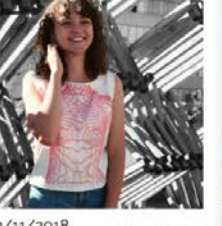

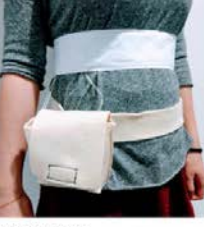

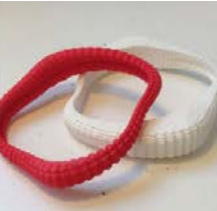

 $0022$ 

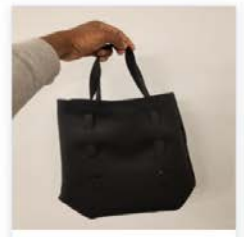

24/10/2018 by Dotun Ajewole  $\lim_{x\to 0} 0 \left(\frac{x}{x}\right) 16$ 

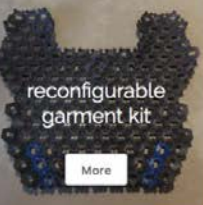

23/10/2018<br>by Romain Di Vozzo

23/10/2018 by Chiara Ganzeria  $\sqrt{2}$  0

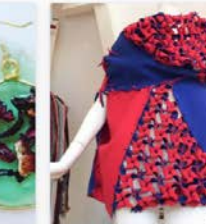

21/10/2018 by teresa van twuijver  $\frac{1}{\left|\frac{R-1}{2}\right|}$  1  $\binom{2}{3}$  10

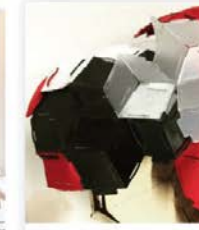

26/04/2018  $\mathbb{Q}$ o $\mathbb{Q}$ 4 by esin durmaz

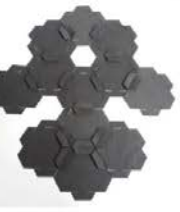

19/04/2018<br>by Luis Dulanto  $\circ$  0  $\circ$  12

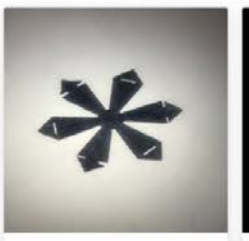

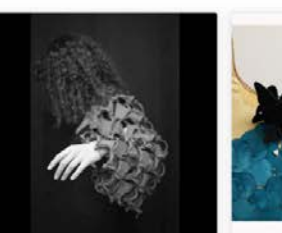

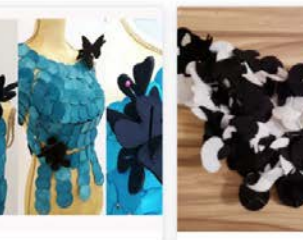

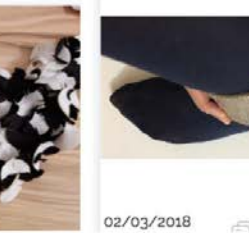

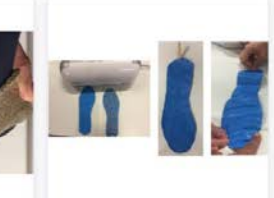

 $\Box$ 

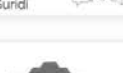

 $F_{\text{A}}$ 

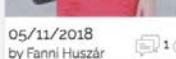

 $\Box$ 1 $\bigcirc$  12

02/11/2018<br>by Fanni Huszár □0○14

03/05/2018  $\Box$ o $\bigcirc$ 3 by Wei Cheung

01/05/2018 by Sofia Guridi

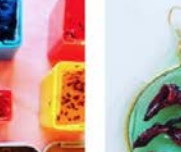

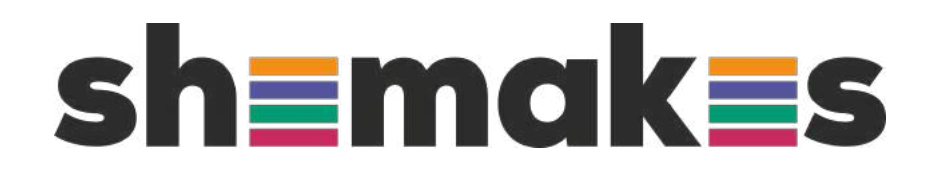

### **Thank you**

www.shemakes.eu

 $f \triangleright \emptyset$   $\odot$ 

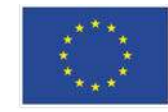

This project has received funding from the European Union's Horizon 2020 research and innovation programme under grant agreement No 101006203.